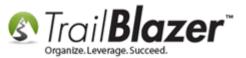

<u>Click Here</u> to view this article as a **PDF**.

Author: Kristenson, Joel Last Updated: 2018-05-03

#### **Overview**

This article provides a quick overview on how to import **voter history** data from a **.csv file**. It links to an **example spreadsheet** you can download to see how the columns **required** to be structured for this import.

If you need a hand with this please give us a call on our support line **1-866-909-8700**. You may also need to send us your file so the data can be 'flipped' correctly so that elections are listed as rows instead of columns.

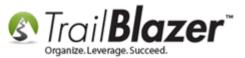

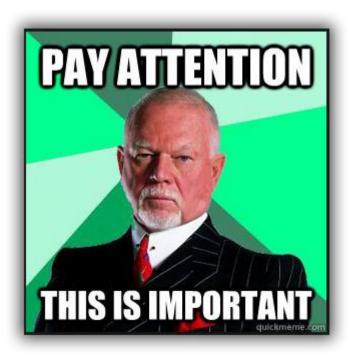

**IMPORTANT!** The voters **must be in your database** \*prior\* to importing voter history AND they **must** have **SOS numbers**. <u>These videos</u> will get you started with running an import of **voters**.

**Tip:** Start a **new session** of **Trail Blazer** before running the import, and **close it afterwards**. It will make it a lot easier to pinpoint the session and <u>roll-it-back</u> if a mistake is made. You can also run a sample import of a few hundred records before importing a large list.

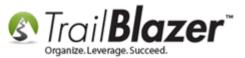

#### **Steps**

**IMPORTANT:** When you open your .csv file in **Excel**, the **leading zeros** on the voter SOS numbers will be stripped (if they lead with a zero vs a letter). Here's an example:

| 4 | A                                        | В                                                                 |  |  |  |  |  |
|---|------------------------------------------|-------------------------------------------------------------------|--|--|--|--|--|
| 1 | SOS as provided by Board<br>of Elections | SOS as it appears when<br>opened in Excel if care is<br>not taken |  |  |  |  |  |
| 2 | 000012345678                             | 12345678                                                          |  |  |  |  |  |

You need to take the necessary steps to open the file in Excel without stripping the leading zeros or the data won't merge properly with the existing data in your database. There are a variety of resources on Google that walk through the steps to open your .csv properly: https://www.google.com/?gws\_rd=ssl#newwindow=1&q=excel+dropping+leading+zeros+csv

Here's <u>the link</u> to **download** our spreadsheet template which provides the **required column mapping** for voter history imports, along with notes, and tips.

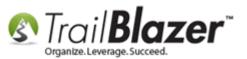

Once you've downloaded the spreadsheet, **remove the columns** you don't need, remove the **tip section**, and **remove the \*first row\*** (which is just a guideline). Then replace the data in our example spreadsheet with your voter history date. In my example I left the columns as is, and just removed the first line and the tip section.

**IMPORTANT:** The Columns for **'electionname'** and **'election type'** will **not** be imported – you can either DELETE them from the spreadsheet prior to importing, or leave them as is. When you get to the column mapping part of the process, map them as **Do not Import**.

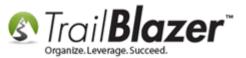

### Remove the columns you don't need, the first row (so only the headers remain), and then save the file as a .csv file type.

|      | 99                  | • (* -   - |                      | _            |            |          | Voter History Require  | ed Forn | nat.xlsx - Mid | rosoft        | ft Excel                    |                                    |                    |              | _ 0      | x   |
|------|---------------------|------------|----------------------|--------------|------------|----------|------------------------|---------|----------------|---------------|-----------------------------|------------------------------------|--------------------|--------------|----------|-----|
|      |                     |            | Insert Page Layo     | out Fo       | ormulas Da | ata Rev  | iew View Devel         | oper    | Team           |               |                             |                                    |                    | ۵            | 0 -      | a x |
| ſ    | <mark>ک</mark> کے ا | Calibri    | × 13 ×               | A A          | = = =      | ≫,       | 🚔 Wrap Text            | Gener   | al             | ¥             |                             |                                    |                    | Σ·Α          | Â        |     |
| Pas  |                     | BI         | <u>u</u> •   🖂 •   🕹 | • <u>A</u> • | Ē≣∃        | ∉ ≇      | 🔤 Merge & Center 🔻     | \$ -    | % , .          | .0 .00<br>→.0 | Conditional<br>Formatting * | Format Cell<br>as Table + Styles + | Insert Delete Forr | nat 🦳 Sort   | & Find & |     |
| Clip | board 6             | ā.         | Font                 | - Fa         |            | Alignme  | ent 🖓                  |         | Number         | - G           | ā S                         | Styles                             | Cells              | Edit         | ing      |     |
|      | А                   | 1          | ▼ (                  | SOS          |            |          |                        |         |                |               |                             |                                    |                    |              |          | *   |
|      | А                   |            | В                    |              | С          |          | D                      |         | E              |               |                             | F                                  |                    | G            | Н        |     |
| 1    | sos                 | Coun       | tyCode               | vo           | terhistory | votedty  | pe                     |         | votedpart      | y el          | electionname                | 2                                  |                    | election typ | e        |     |
| 2    | 970126              | 86         |                      |              | 6/7/2016   | Voted by | Vote By Mail           |         | DEM            | Pr            | residential Pri             | imary 2016                         |                    | Primary      |          |     |
| 3    | 184                 | 36         |                      |              |            |          | Vote By Mail           |         | REP            | Pr            | residential Pri             | imary 2016                         |                    | Primary      |          |     |
| 4    | 184                 | 36         |                      |              | 11/4/2014  | Voted by | Vote By Mail           |         |                | 20            | 014 Consolidat              | ted General Elec                   | tion               | General      |          |     |
| 5    | 184                 | 36         |                      |              | 11/6/2012  | Voted by | Vote By Mail           |         |                | N             | lovember 6 20               | 12 Presidential                    | General Election   | General      |          |     |
| 6    | 184                 | 36         |                      |              | 11/2/2010  | Voted by | Vote By Mail           |         |                | N             | lovember 2 20               | 10 Consolidated                    | General Election   | General      |          |     |
| 7    | 184                 | 36         |                      |              | 11/4/2008  | Voted by | Vote By Mail           |         |                | N             | lovember 4 20               | 08 General Elect                   | ion                | General      |          |     |
| 8    | 112                 | 42         |                      |              | 11/6/2012  | Voted at | polling Place          |         |                | N             | lovember 6 20               | 12 Presidential (                  | General Election   | General      |          |     |
| 9    | 112                 | 42         |                      |              | 11/2/2010  | Voted at | polling Place          |         |                | N             | lovember 2 20               | 10 Consolidated                    | General Election   | General      |          |     |
| 10   | 112                 | 42         |                      |              | 11/4/2008  | Voted at | polling Place          |         |                | N             | lovember 4 20               | 08 General Elect                   | ion                | General      |          |     |
| 11   | 264                 | 58         |                      |              | 11/6/2012  | Voted at | polling Place          |         |                | N             | lovember 6 20               | 12 Presidential (                  | General Election   | General      |          |     |
| 12   | 264                 | 58         |                      |              | 11/2/2010  | Voted at | polling Place          |         |                | N             | lovember 2 20               | 10 Consolidated                    | General Election   | General      |          |     |
| 13   | 264                 | 58         |                      |              | 11/4/2008  | Voted at | polling Place          |         |                | N             | lovember 4 20               | 08 General Elect                   | ion                | General      |          |     |
| 14   | 3                   | 68         |                      |              | 6/7/2016   | Voted by | Vote By Mail           |         | NP             | Pr            | residential Pri             | imary 2016                         |                    | Primary      |          |     |
| 15   | 3                   | 68         |                      |              | 11/4/2014  | Voted by | Vote By Mail           |         |                | 20            | 014 Consolidat              | ted General Elec                   | tion               | General      |          |     |
| 16   | 3                   | 68         |                      |              | 11/6/2012  | Voted by | Vote By Mail           |         |                | N             | lovember 6 20               | 12 Presidential (                  | General Election   | General      |          |     |
| 17   | 3                   | 68         |                      |              | 11/2/2010  | Voted by | Vote By Mail           |         |                | N             | lovember 2 20               | 10 Consolidated                    | General Election   | General      |          |     |
| 18   | 3                   | 68         |                      |              | 11/4/2008  | Voted by | Vote By Mail           |         |                | N             | lovember 4 20               | 08 General Elect                   | ion                | General      |          |     |
| 19   | 403                 | 48         |                      |              | 11/6/2012  | Voted by | Vote By Mail           |         |                | N             | lovember 6 20               | 12 Presidential (                  | General Election   | General      |          |     |
| 20   | 239                 | 58         |                      |              | 6/7/2016   | Absentee | e issued but not retur | rned    | REP            | Pr            | residential Pri             | imary 2016                         |                    | Primary      |          |     |
| 21   | 239                 | 58         |                      |              | 11/6/2012  | Absentee | e issued but not retur | med     |                | N             | lovember 6 20               | 12 Presidential                    | General Election   | General      |          |     |
| 22   | 239                 | 58         |                      |              | 11/2/2010  | Absentee | e issued but not retur | rned    |                | N             | lovember 2 20               | 10 Consolidated                    | General Election   | General      |          |     |
| 23   | 239                 | 58         |                      |              | 11/4/2008  | Voted by | Vote By Mail           |         |                | N             | lovember 4 20               | 08 General Elect                   | ion                | General      |          |     |
| 24   | 398                 | 62         |                      |              | 6/7/2016   | Absentee | e issued but not retur | med     | REP            | Pr            | residential Pri             | imary 2016                         |                    | Primary      |          |     |
| 25   | 398                 | 62         |                      |              | 11/4/2014  | Absentee | e issued but not retur | med     |                | 20            | 014 Consolidat              | ted General Elec                   | tion               | General      |          |     |
| 26   | 398                 | 62         |                      |              | 11/6/2012  | Absentee | e issued but not retur | med     |                | N             | lovember 6 20               | 12 Presidential                    | General Election   | General      |          |     |
| 27   | 398                 | 62         |                      |              | 11/2/2010  | Voted by | Vote By Mail           |         |                | N             | lovember 2 20               | 10 Consolidated                    | General Election   | General      |          |     |
| 28   | 398                 | 62         |                      |              | 11/4/2008  | Voted by | Vote By Mail           |         |                | N             | lovember 4 20               | 08 General Elect                   | ion                | General      |          |     |
| 29   | 244                 | 28         |                      |              | 6/7/2016   | Voted at | polling Place          |         | REP            | Pr            | residential Pri             | imary 2016                         |                    | Primary      |          |     |
| 30   | 244                 | 28         |                      |              | 11/4/2014  | Voted at | polling Place          |         |                | 20            | 014 Consolidat              | ted General Elec                   | tion               | General      |          |     |
| 31   | 244                 | 28         |                      |              | 11/6/2012  | Voted at | nolling Place          |         |                | No            | lovember 6 20               | 12 Presidential (                  | General Election   | General      |          |     |

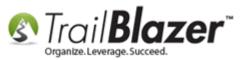

**Note:** The column labeled **'VoterHistory'** will create the name(s) of the election(s) in the database, so you could name them something like 'General Election MM/DD/YYYY' so that it makes more sense once the data is uploaded, or you can change these after the upload completes (covered later in this article).

Once the file is prepped, save it as a .csv file type. Make sure not to include special characters in the file type, my example is below.

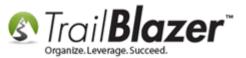

| 🗶 Save As                                                                                                    |                                            |             |                   |                               |           |               |                    |       |        |             | _     | x        |
|----------------------------------------------------------------------------------------------------|--------------------------------------------|-------------|-------------------|-------------------------------|-----------|---------------|--------------------|-------|--------|-------------|-------|----------|
| ○○ - ↓ Co                                                                                                    | mputer 🕨 Loca                              | l Disk (C:) | ) ► Users ► jkri: | stenson 🕨                     | Downloads |               |                    | •     | Search | h Downloads | ;     | ٩        |
| Organize 🔻 Ne                                                                                                    | w folder                                   |             |                   |                               |           |               |                    |       |        |             |       | 0        |
| 🐹 Microsoft Excel                                                                                                    |                                            | <b>^</b>    | Name              | ^                             |           | Date modified | Туре               |       | Size   |             |       |          |
| <ul> <li>★ Favorites</li> <li>■ Desktop</li> <li>● Temp</li> <li>● Downloads</li> <li>● Recent Places</li> <li>■ Desktop</li> <li>⊜ Libraries</li> <li>● Documents</li> <li>● Music</li> <li>■ Pictures</li> <li>● Videos</li> <li>● jkristenson</li> <li>● Computer</li> <li>● Network</li> <li>◎ Control Panel</li> </ul> |                                            | II          |                   |                               |           | No items m    | atch your search.  |       |        |             |       |          |
| <ul> <li>Recycle Bin</li> <li>Accounting</li> <li>Sales</li> </ul>                                                                                                    |                                            |             |                   |                               |           |               | Choose             |       |        | file t      | ype,  |          |
| 📕 Support, Data                                                                                                    | & Training                                 | -           |                   |                               |           | ar            | nd click [         | Jave  | ŀ      |             |       |          |
| Save as type:                                                                                                    | 2016 US Electio<br>CSV (Comma d<br>MPANGER |             |                   | tire Country<br>ags: Alld a t |           |               | Title: Add a title |       |        |             |       | •        |
| Aide Folders                                                                                                    |                                            |             |                   |                               |           |               |                    | Tools | Sa     | ive         | Cance | <b>!</b> |

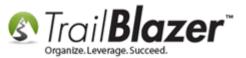

You'll get a warning when saving as a .csv, click [Save] to continue.

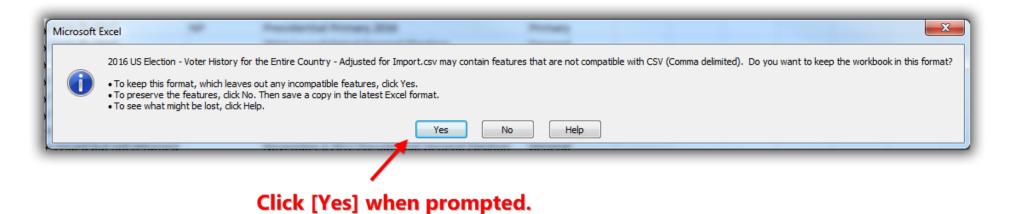

Once the file is saved as a .csv, close the spreadsheet. Click [Don't Save] if Excel prompts you again with a warning.

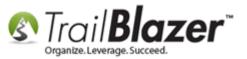

|                          | 2016 US      | Election - V | oter History for the Ent                       | ire Country - A    | djusted fo  | or Import.csv - | Microsoft Excel   |                    |                |          |
|--------------------------|--------------|--------------|------------------------------------------------|--------------------|-------------|-----------------|-------------------|--------------------|----------------|----------|
| e Layout                 | Formulas Da  | ita Revie    | ew View Devel                                  | oper Tean          | n           |                 |                   |                    | ۵ (            | 2 -      |
| 3 · A                    | . = <b>_</b> | æ            | 🚔 Wrap Text                                    | General            |             | -               |                   | 💷 政 🛱              | Σ·Α            | <u>a</u> |
|                          |              |              |                                                | ¢ _ 0/ .           | <b>.</b> 0. | Conditiona      | I Format Cell     | Insert Delete For  | mat Sort &     | Eind     |
|                          |              | ₹E ≹E        | 🏧 Merge & Center 🔻                             | \$ - % ;           | .0<br>.00 → |                 |                   |                    | ✓ Z * Filter * |          |
|                          | Fa           | Alignmer     | nt 🕞                                           | Numb               | er          | Gi -            | Styles            | Cells              | Editing        | )        |
| <i>f</i> <sub>*</sub> so | s            |              |                                                |                    |             |                 |                   |                    |                |          |
|                          |              |              |                                                |                    |             |                 |                   |                    |                |          |
|                          | С            |              | D                                              |                    | E           |                 | F                 |                    | G              |          |
|                          | voterhistory | votedtyp     | e                                              | vote               | dparty      | electionnan     | ne                |                    | election type  |          |
|                          | 6/7/2016     | Voted by V   | Vote By Mail                                   | DEM                |             | Presidential F  | rimary 2016       |                    | Primary        |          |
|                          | 6/7/2016     | Voted by V   | Vote By Mail                                   | REP                |             | Presidential F  | rimary 2016       |                    | Primary        |          |
|                          | 11/4/2014    | Voted by V   | Vote By Mail                                   |                    |             | 2014 Consolid   | lated General Ele | ction              | General        |          |
|                          | 11/6/2012    | Voted by V   | Vote By Mail                                   |                    |             | November 62     | 2012 Presidential | General Election   | General        |          |
|                          | 11/2/2010    | Voted by V   | Vote By Mail                                   |                    |             | November 2 2    | 2010 Consolidate  | d General Election | General        |          |
|                          | 11/4/2008    | Voted by V   | Vote By Mail                                   |                    |             | November 4 2    | 2008 General Elec | tion               | General        |          |
|                          |              |              | olling Place                                   |                    |             | November 62     | 2012 Presidential | General Election   | General        |          |
|                          |              | 1            | olling Place                                   |                    |             | ~ )             |                   | d General Election | General        |          |
|                          | 11/4/2008    | Vote Micro   | osoft Excel                                    |                    |             |                 | 2008 General Elec | tion               | General        |          |
|                          | 11/6/2012    | Vote         |                                                |                    |             |                 | 2012 Presidential | General Election   | General        |          |
|                          | 11/2/2010    | Vote 🕗       | Do you want to save<br>Election - Voter Hister |                    |             |                 | 2010 Consolidate  | d General Election | General        |          |
|                          | 11/4/2008    | Vote         | for Import.csv'?                               | ary for the critic | c country   | 2               | 2008 General Elec | tion               | General        |          |
|                          | 6/7/2016     | Vote         | Save                                           | on't Save          | Cancel      |                 | primary 2016      |                    | Primary        |          |
|                          | 11/4/2014    | Vote         |                                                |                    | Cancer      |                 | lated General Ele | ction              | General        |          |
|                          | 11/6/2012    | Voted by     | Vote By Mail                                   |                    |             | November 6 2    | 2012 Presidential | General Election   | General        |          |
|                          |              |              | Vote By Mail                                   |                    |             |                 |                   | d General Election |                |          |
|                          |              |              | Vote By Mail                                   |                    |             |                 | 2008 General Elec |                    | General        |          |
|                          |              |              | Vote By Mail                                   |                    |             | November 62     | 2012 Presidential | General Election   | General        |          |
|                          |              |              | issued but not retu                            |                    |             | Presidential P  |                   |                    | Primary        |          |
|                          |              |              | issued but not retu                            |                    |             |                 |                   | General Election   | General        |          |
|                          |              |              | issued but not retu                            | rned               |             |                 |                   | d General Election |                |          |
|                          |              |              | Vote By Mail                                   |                    |             | November 42     | 2008 General Elec | tion               | General        |          |
|                          |              |              | issued but not retu                            |                    |             | Presidential P  |                   |                    | Primary        |          |
|                          |              |              | issued but not retu                            |                    |             |                 | lated General Ele |                    | General        |          |
|                          |              |              | issued but not retu                            | rned               |             |                 |                   | General Election   | General        |          |
|                          |              |              | Vote By Mail                                   |                    | <b>1</b>    |                 |                   | d General Election |                |          |
|                          | 11/4/2008    | Voted by V   | Vote By Mail                                   |                    |             | November 4 2    | 2008 General Elec | tion               | General        |          |
|                          |              |              | olling Place                                   | REP                |             | Presidential F  |                   |                    | Primary        |          |
|                          |              |              | olling Place                                   |                    |             |                 | lated General Ele |                    | General        |          |
|                          |              |              | olling Place                                   |                    |             |                 |                   | General Election   | General        |          |
|                          |              | Voted at p   | olling Place                                   |                    |             | November 22     | 2010 Consolidate  | d General Election | General        |          |
| er Histor                | / 🔁 /        |              |                                                |                    |             |                 |                   |                    |                |          |

#### 1. Close the spreadsheet after prepping it and 'saving' it as a 'csv' file type.

9

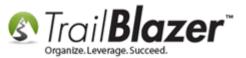

Open your Trail Blazer database and navigate to the Voters (Contacts) list under the Application Menu.

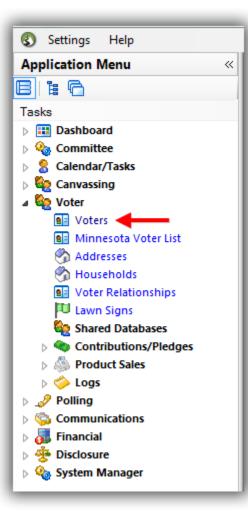

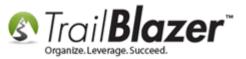

Navigate to File > Utilities > Import. If you don't see this it means you don't have <u>appropriate security clearance</u> and you'll need to contact your system administrator.

| Favorites Ger | eral Address Ho | Last Name:<br>First/Org Name:<br>Nickname:<br>Prior Last Name: | Attribute Ca | Communicatio               | ms +               | ner Voters<br>Contribute Pledo<br>Export<br>Import Voting<br>Delete Ir<br>Merge<br>Find Possible D<br>Split Couples ir<br>Sort in Househ | History<br>mport i<br>Duplica<br>nto Sep | r from State F<br>new records<br>tes<br>parate Voters. | File          | in SQ       | L      |    |    |    |           |
|---------------|-----------------|----------------------------------------------------------------|--------------|----------------------------|--------------------|----------------------------------------------------------------------------------------------------|------------------------------------------|--------------------------------------------------------|---------------|-------------|--------|----|----|----|-----------|
|               |                 | above, then press "S                                           |              | 💼 Detail 🗃 Summa<br>Street | ry 🚺 🗧<br>Street 2 |                                                                                                    | State                                    | Zip<br>Code                                            | Birth<br>Date | Gen-<br>der | County | CD | SD | LD | Reg<br>Id |
| 0             |                 |                                                                |              |                            |                    |                                                                                                    |                                          |                                                        |               |             |        |    |    |    |           |

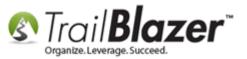

Click on the 'Type' drop-down and select 'Voter History Add'.

| Trail Blazer Import                 | (Step 1 of 3)                      |   |                                                           |
|-------------------------------------|------------------------------------|---|-----------------------------------------------------------|
| Import File Type:                   | From CSV (Comma Delimited Text)    | • |                                                           |
| Туре:                               | Voter History Add                  | - |                                                           |
| Source Location:                    | C:\Users\jkristenson\Documents     |   |                                                           |
| Database Name:<br>Source Attribute: | <skip setting="" source=""></skip> |   | N<br>1. Select 'Voter History Add'<br>from the drop-down. |
|                                     | 💿 ОК 🛛 🙆 Сал                       |   | nom me urop-uown.                                         |

# 2. Click [Browse] to locate the .csv you prepped in the previous steps.

Locate and select the CSV file on your machine, and then click [Open]. If you don't see the file make sure you have 'CSV' as the file 'type' in the lower-right of the window.

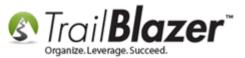

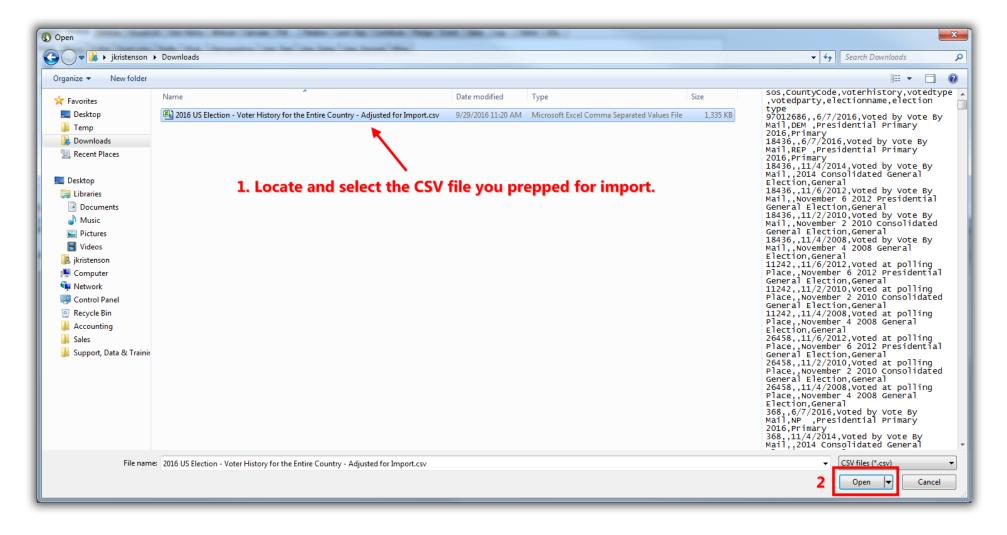

Once the file is selected, click [OK].

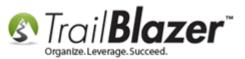

#### Importing Voter History Data – Import Steps and Example Spreadsheet with Required Column Formatting – Political Only

| Trail Blazer Import | (Step 1 of 3)                                                                                                |
|---------------------|----------------------------------------------------------------------------------------------------|
| Import File Type:   | From CSV (Comma Delimited Text)                                                                              |
| Туре:               | Voter History Add 🔹                                                                                          |
| Source Location:    | C:\Users\jkristenson\Downloads<br>\2016 US Election - Voter History for<br>the Entire Country - Adjusted for |
| Database Name:      |                                                                                                    |
| Source Attribute:   | <skip setting="" source=""></skip>                                                                           |
|                     | OK OK                                                                                                    |

#### Once your file has been selected, click [OK].

This will bring up the **column mapping screen**. *\*If* you named the columns in your spreadsheet the same we did in the example spreadsheet they'll automatically map to the correct import field—if that's not the case you'll need to map them accordingly by selecting the values from the drop-downs. *In my example I left the two columns in my spreadsheet for 'electionname'* and *'election type'* which can be mapped to 'Do not Import'.

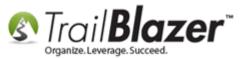

#### 3. After everything is mapped, click [Import].

| mport Details | Cancel                     |   |
|---------------|----------------------------|---|
| Gource Column | Map To Trail Blazer Column |   |
| :05           | VoterNumber                | • |
| CountyCode    | County Code                | • |
| roterhistory  | VoterHistory 🔹             | • |
| rotedtype     | Voted_Type                 | • |
| rotedparty    | Voted_Party                |   |
| ectionname    | Do not Import              |   |
| election type | Do not Import              |   |
| 1             |                            |   |

2. \*If you left these two columns in the spreadsheet you'll leave them as 'Do not Import'.

The columns should

 'automatically' map \*if
 you left them the same
 way we have them in the
 example spreadsheet.

(Otherwise you'll need to click the drop-down and map them accordingly).

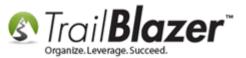

Click [Import] to proceed.

If everything is working correctly you'll get a load animation that displays the status of the import. *My example is below.* 

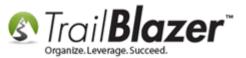

#### If the import is running correctly you'll get this load annimation, if it isn't you'll get an error message.

| Load time = 0.00:            | to Import. Processsed 600<br>:00:08, Records per second = 75 | Search<br>(anyw                                                                                                | User, Dates User, Decimal Other Title: Suffix:                                                                                 |  |
|------------------------------|--------------------------------------------------------------|----------------------------------------------------------------------------------------------------|----------------------------------------------------------------------------------------------------|--|
| abases<br>ons/Pledges<br>les | ■ Edit I I E Sort I Format - S Wr                            |                                                                                                    | ancel                                                                                                    |  |
| ns<br>Ier                    | Voter List [ enter search criteria above.                    | Source Column<br>sos<br>CountyCode<br>voterhistory<br>votedtype<br>votedparty<br>electionname<br>election type | Map To Trail Blazer Column   VoterNumber   County Code   VoterHistory   Voted_Type   Voted_Party   Do not Import   Voted_Typet |  |
| <b>.</b>                     |                                                              |                                                                                                    |                                                                                                    |  |

Once the import is complete you'll get a notification with the results, click **[OK]**. *My example is below*.

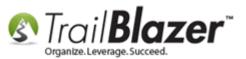

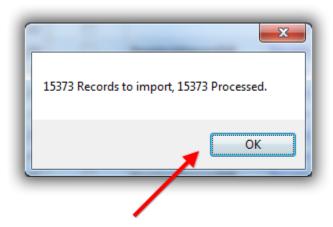

## You'll get a popup message when the import has finished, click [OK].

Once you're all done you can update voter counts under System Manager > Lists > Election, Voter History > File > Set Voter Counts.

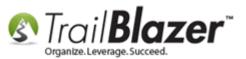

#### Importing Voter History Data – Import Steps and Example Spreadsheet with Required Column Formatting – Political Only

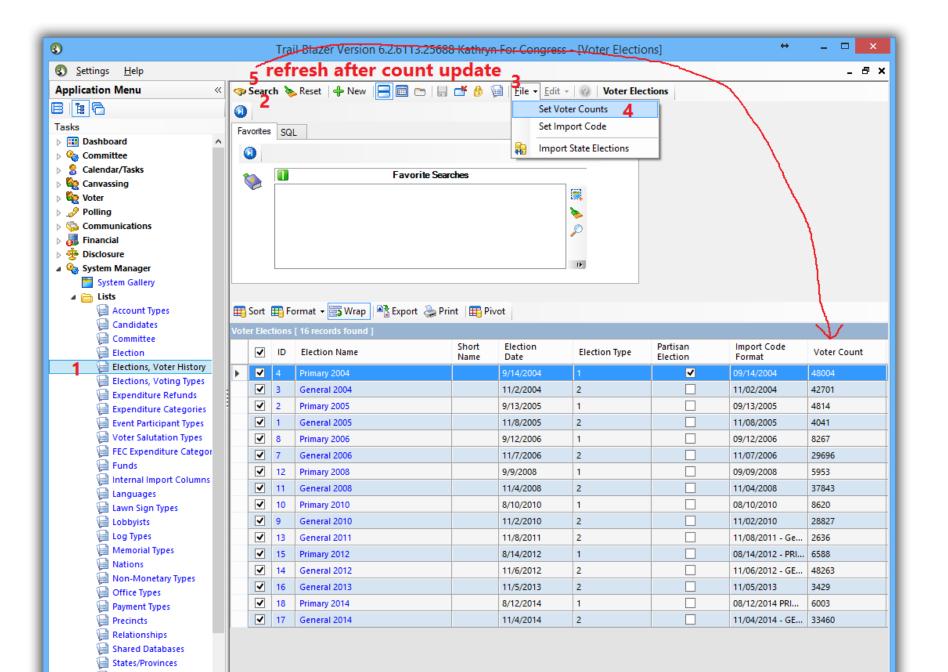

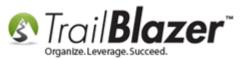

You can also **rename the elections** and **update other information** (such as the dates and **contribution limits**) by clicking on each election name and inputting the respective information. *My example is below.* 

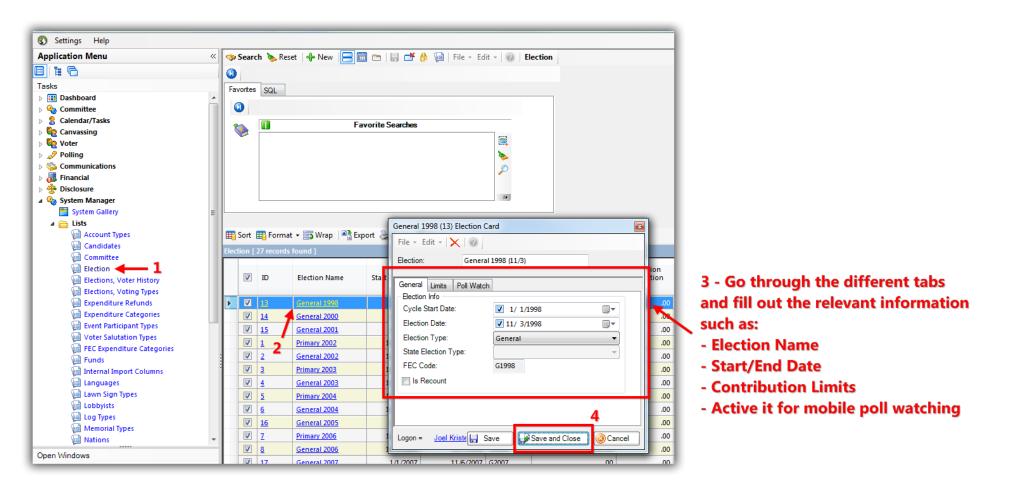

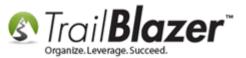

The **Related Resources** below link to a variety of similar articles and videos on importing.

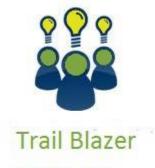

- YouTube Channel - Knowledge Base Articles - 3rd Party Resources

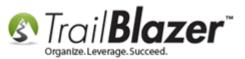

#### **Related Resources**

3<sup>rd</sup> Party Resource: Google Search for Tutorials on How to Open a. CSV in Excel without Removing Leading Zeros
Article: Import Templates
Article: How to Import Voters, Elections, and Voter History from the State Voter Databases into your Campaign's Local Database – (Political Only)
Article: Field/Column Mapping When Importing Voter/Donor Data
Article: Start Import
Article: Start Import
Article: Running an Import of Contact Data from Excel into your Database – Basic Overview
Article: Pre-Import Check
Article: Importing Contributions
Article: Import Information – Definitions and Column Data Type
Article: How to Configure your RDP (Remote Desktop) Setting on a PC to Allow Access to your Clipboard, and Disk Drives
Article: Rollback – Undo Function
Video Playlist: Importing

#### **Trail Blazer Live Support**

C Phone: 1-866-909-8700

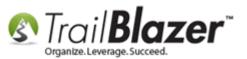

- Email: <a href="mailto:support@trailblz.com">support@trailblz.com</a>
- **Facebook:** <u>https://www.facebook.com/pages/Trail-Blazer-Software/64872951180</u>
- **Twitter:** <u>https://twitter.com/trailblazersoft</u>

\* As a policy we require that you have taken our intro training class before calling or emailing our live support team.

<u>*Click here*</u> to view our calendar for upcoming classes and events. Feel free to sign up other members on your team for the same training.

\* After registering you'll receive a confirmation email with the instructions for how to log into the <u>GoToMeeting</u> session where we host our live interactive trainings.

\* This service *is* included in your contract.